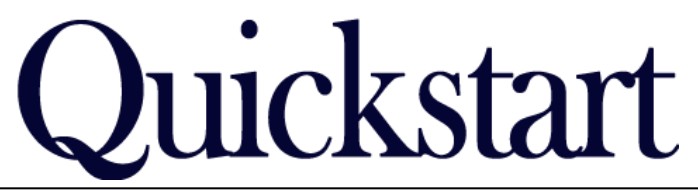

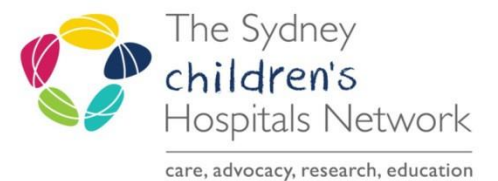

## SCH Imaged Documents - Viewing when PowerChart is Unavailable

## Accessing SCH Imaged Documents using the Document Imaging system

• From the AL window, double click on the Document Imaging icon to start the application.

The Document Imaging icon is available for viewing medical records only during periods when PowerChart is unavailable.

Document **Imaging Citrix** 

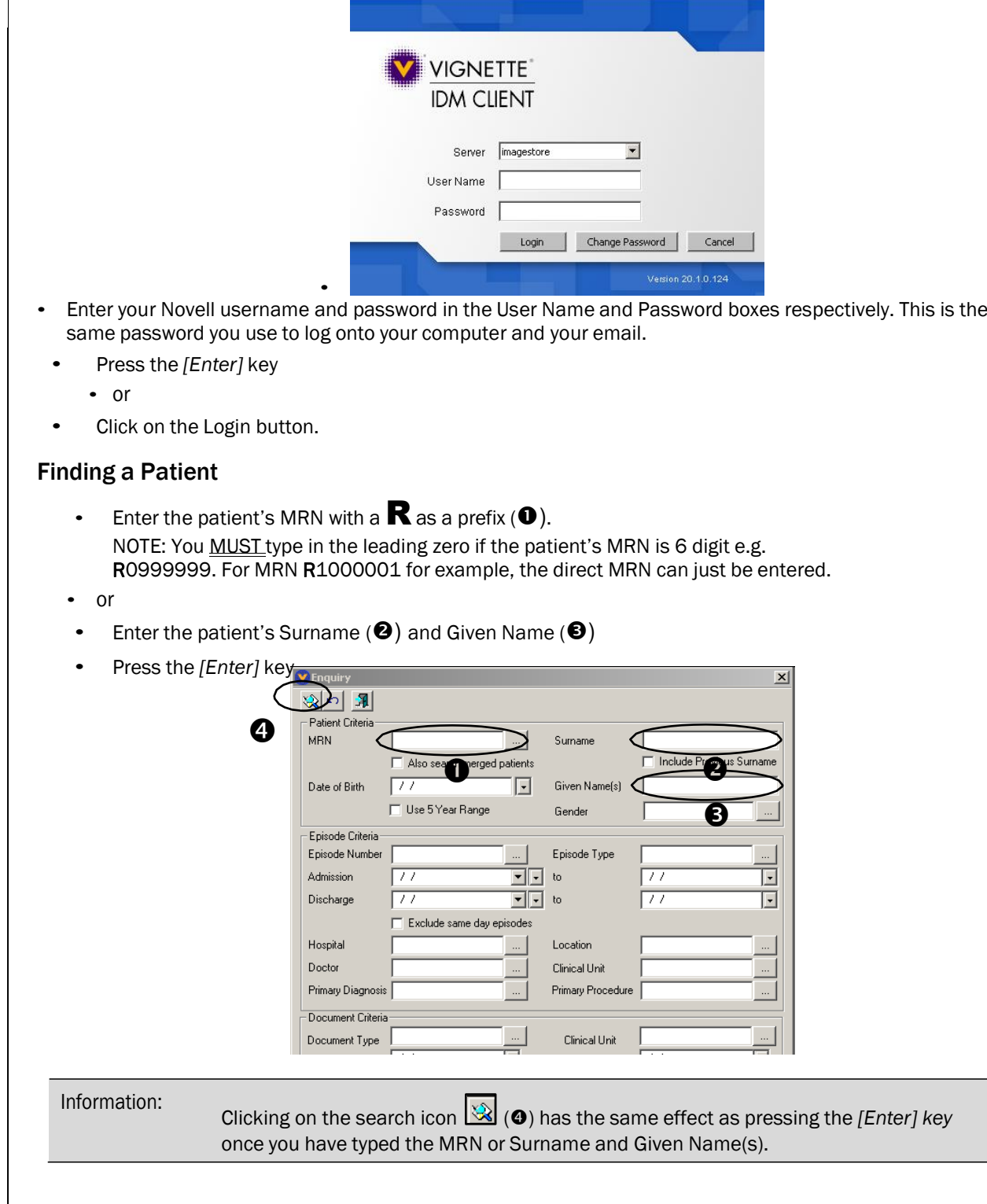

## View Patient details

Once a patient record has been opened, all further actions are carried out using the same method as accessing SCH Imaged Documents from PowerChart.

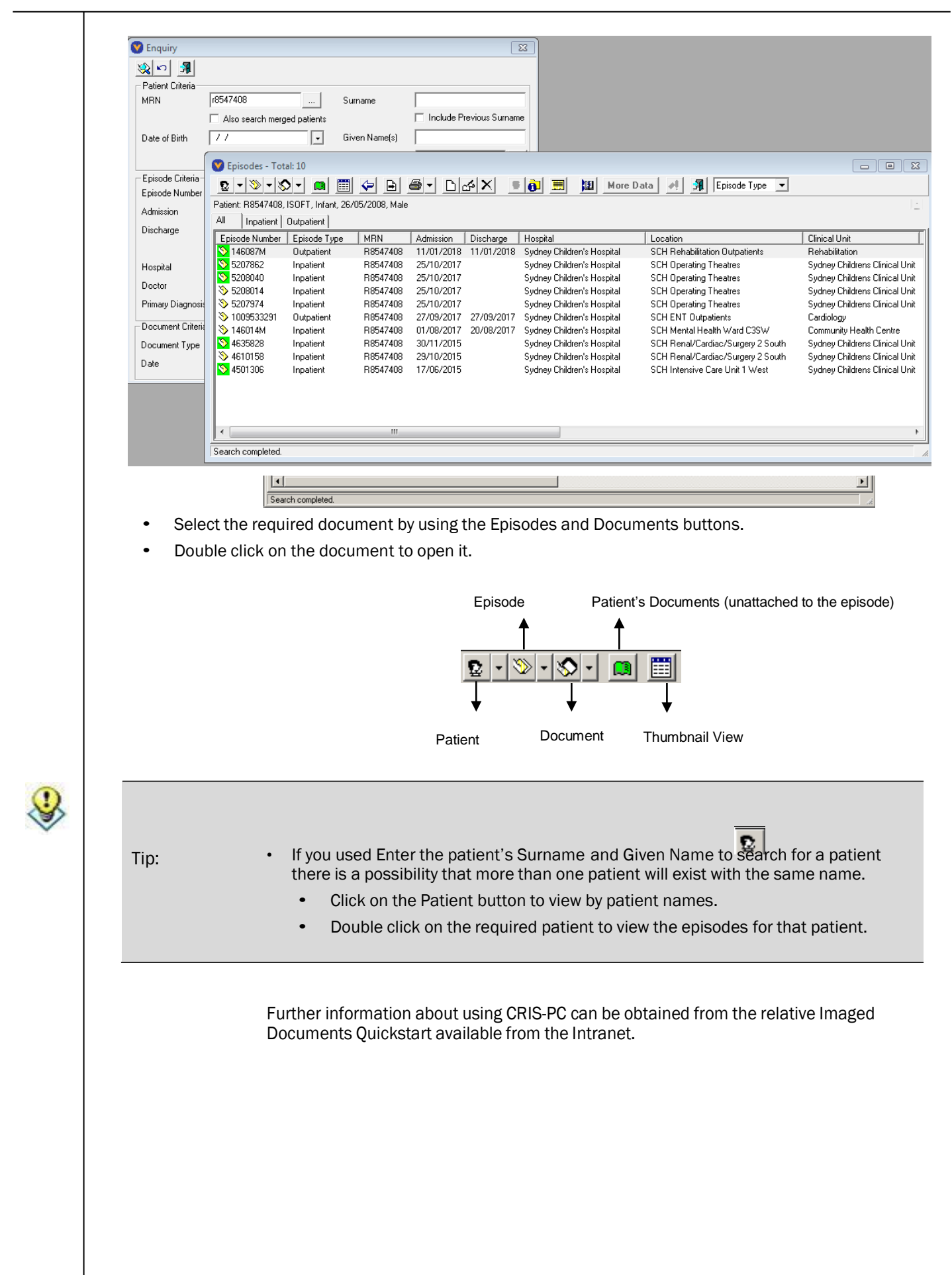

Page 2 of 2

For further information or training call the IT Service Desk on 9845 0333 A complete list of SCHN Quickstarts are available on <u>http://elearning.[kids/doc](http://elearning.kids/documentation)umentation</u>